# **APLICACIÓN IPASEN (MÓVIL O TABLET)**

POSIBLE

## **CALIFICACIONES DEL ALUMNADO**

### **OTRAS FUNCIONALIDADES DE IPASEN**

Actualizate a la nueva iPasen

. ipasen

**UNA VEZ HEMOS ENTRADO EN PASEN, VEMOS A LOS HIJOS E HIJAS MATRICULADOS EN CENTROS DE INFANTIL, PRIMARIA Y SECUNDARIA.** 

**IMPORTANTE ATENDER ESTE MENSAJE SI HAY ACCIONES PENDIENTES.**

#### **HACER CLIC SOBRE ESTE ESPACIO**

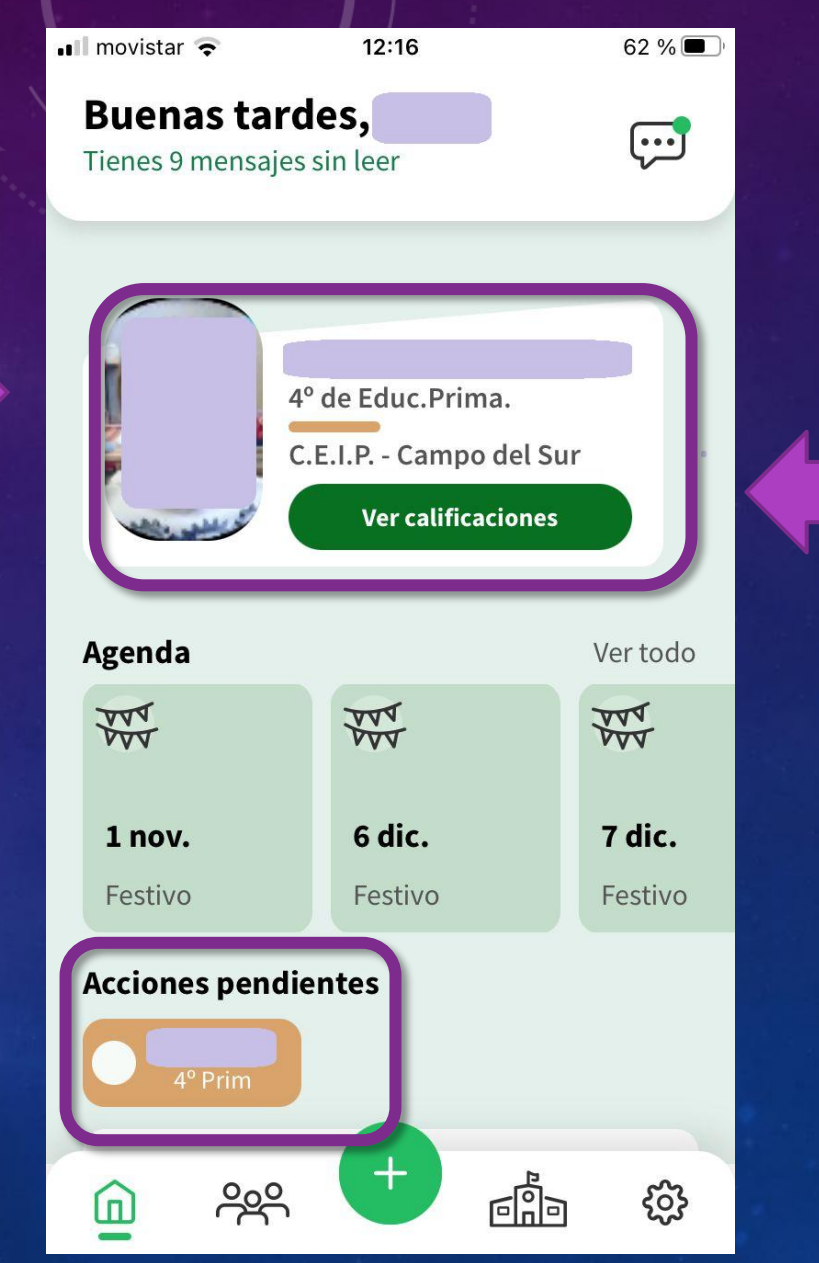

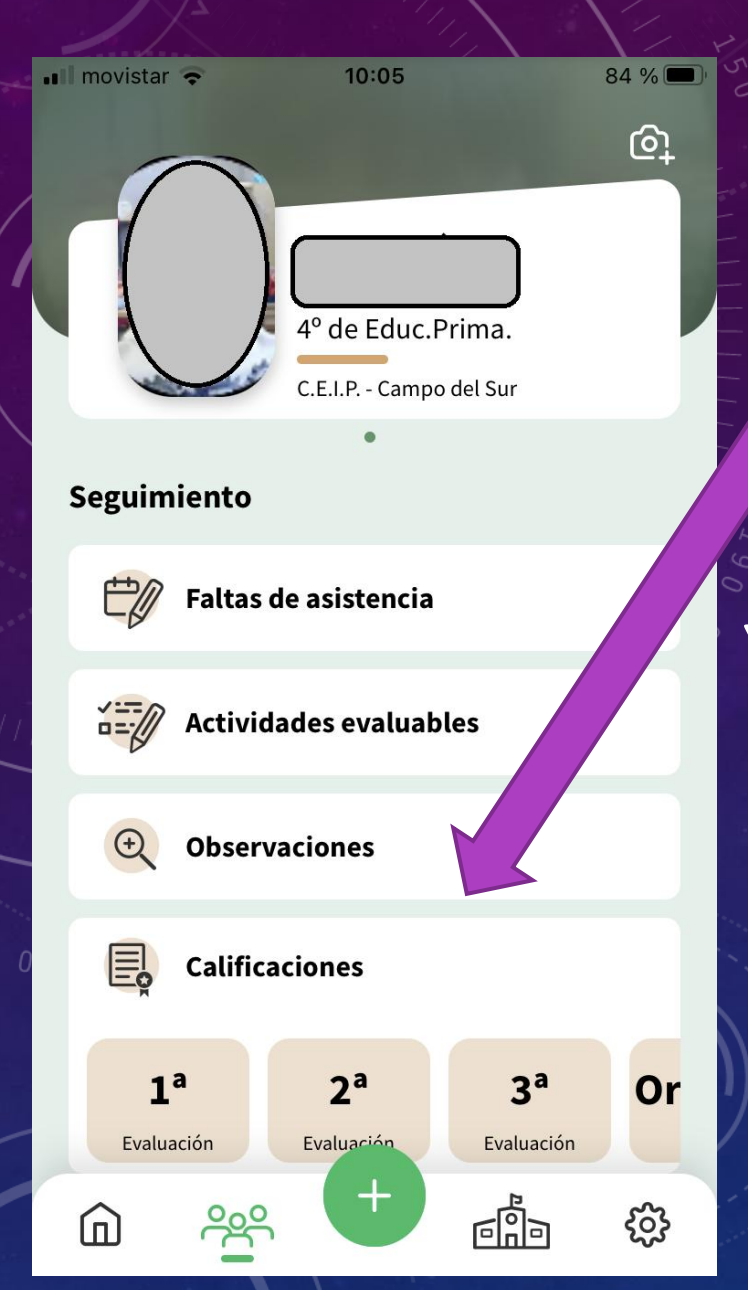

# **AQUÍ PODEMOS VER:**

**CALIFICACIONES**

**Y bajando en la pantalla**

**Para descargar el boletín de calificaciones**

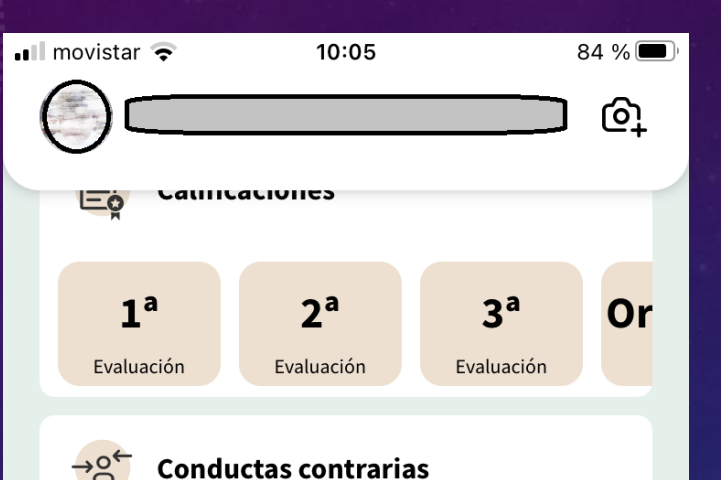

**Trámites** 

→ Punto de recogida

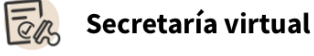

**Autorizaciones / Firmas** 

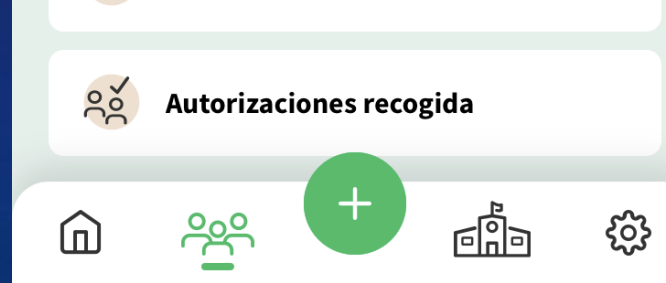

## **ESTE APARTADO DE "TRÁMITES" ES MUY IMPORTANTE.**

**Autorizaciones / Firmas: Comprobar que no hay ninguna pendiente Autorizaciones recogida: Se pueden ver las personas autorizadas para recoger al alumnado y Añadir si es necesario**

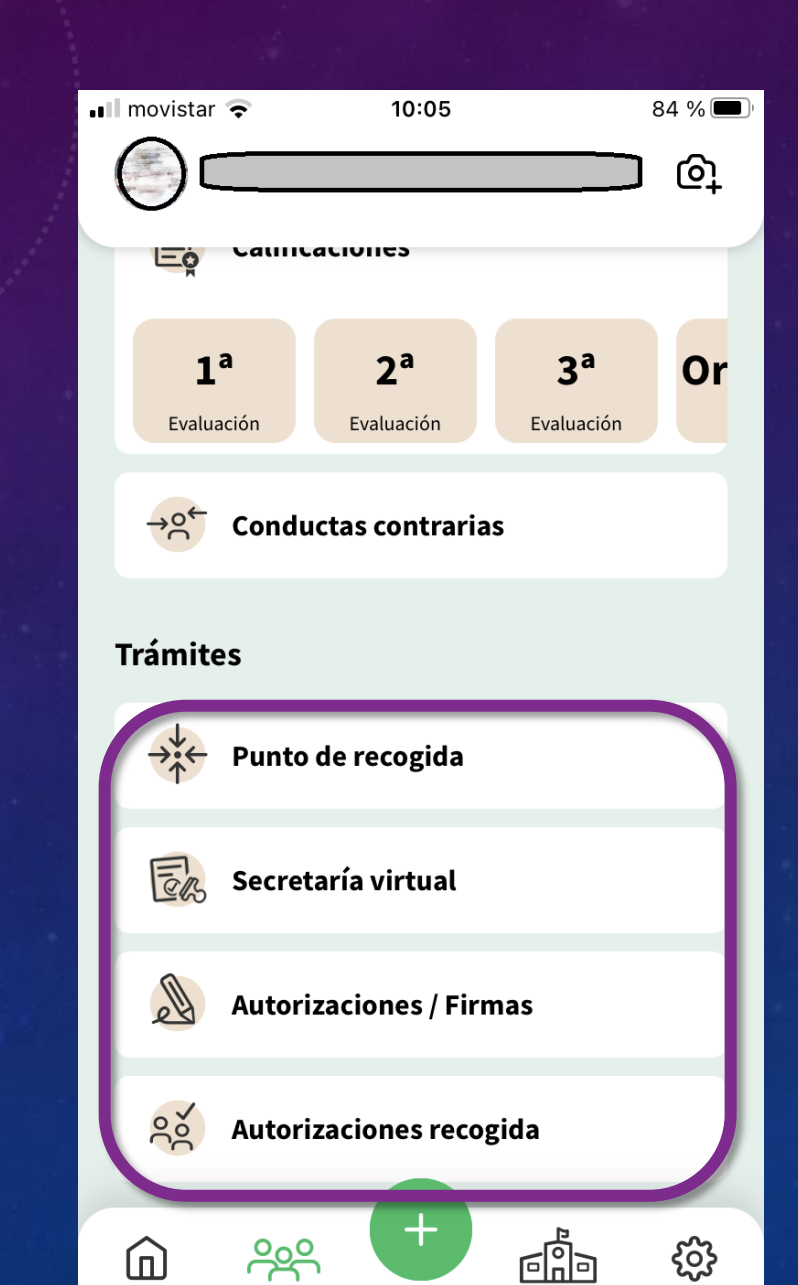

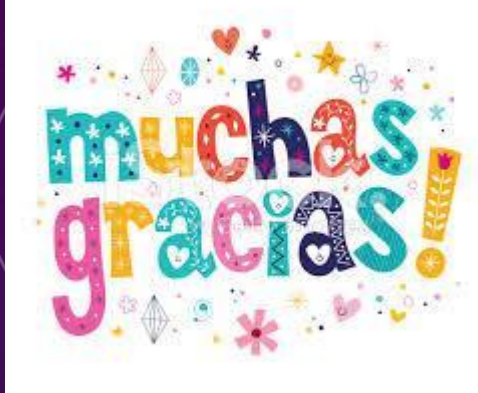

## Y PACIENCIA CON PASEN.

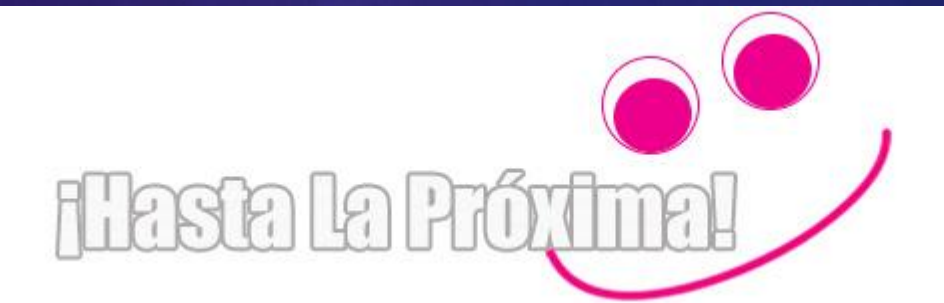